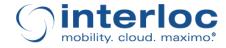

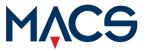

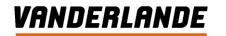

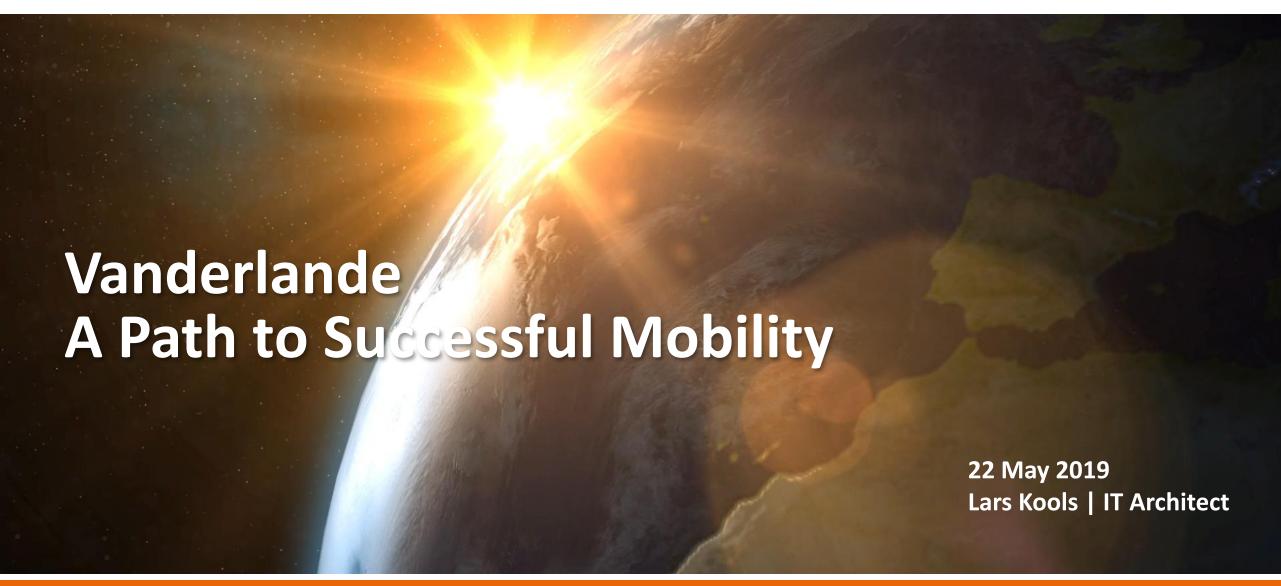

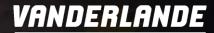

## **Agenda**

- About Vanderlande
- Delivering Outstanding Services
- Vanderlande Mobile Use Cases
- Approach for mobile platform selection and implementation
- Current Status / Mobile Demo

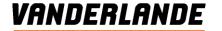

## **Vanderlande Introduction Movie**

# Lost and Found [2]

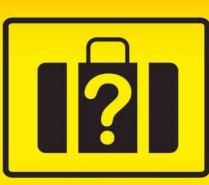

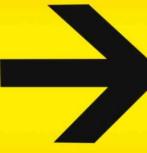

DISCLAIMER

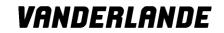

## **About Vanderlande: Company profile**

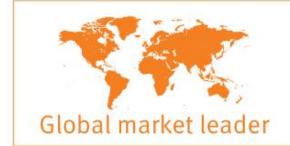

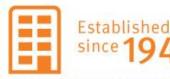

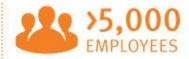

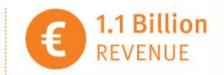

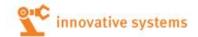

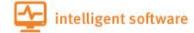

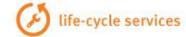

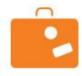

**AIRPORTS** 

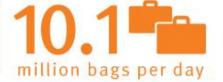

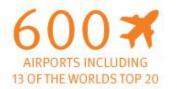

- > Atlanta Airport
- > London Heathrow Airport
- > Hong Kong Int. Airport
- > Amsterdam Airport Schiphol

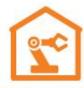

WAREHOUSING

Many of the largest

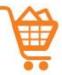

global e-commerce players

- > Amazon
- > TESCO
- Zalando
- > ASDA

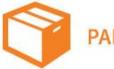

**PARCEL** 

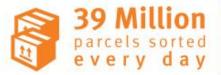

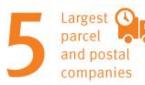

- > UPS
- > Deutsche Post DHL
- TNT C
- > FedEx
- > SF Express

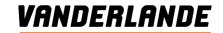

## **About Vanderlande: Local and global presence**

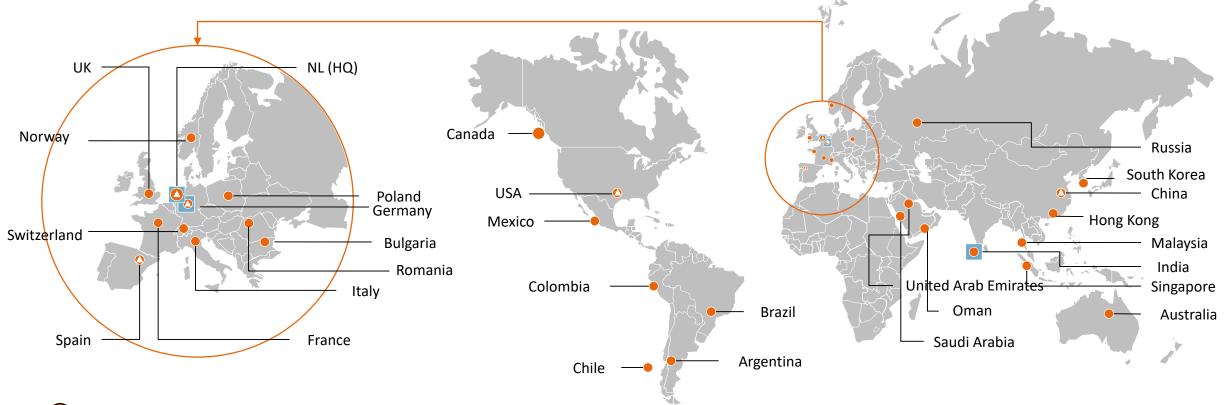

- Customer centres and offices
- Software houses
- △ Manufacturing sites

- Delivered in 105 countries
- > Located in 29 countries

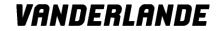

## Our life-cycle services partnerships

Asset services

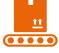

**Asset** 

Logistic services

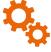

**Process** 

**Business services** 

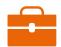

**Business** 

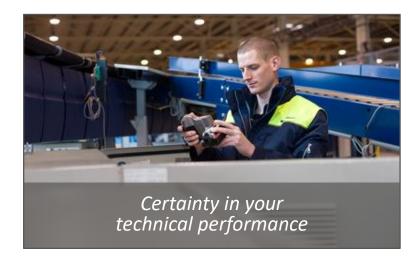

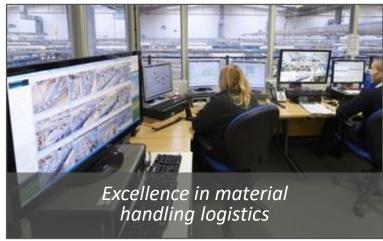

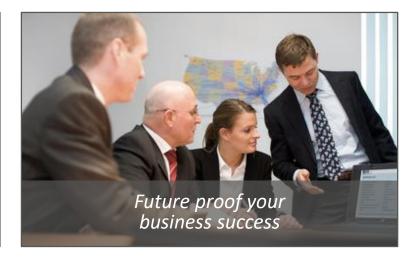

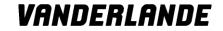

## Our life-cycle services products

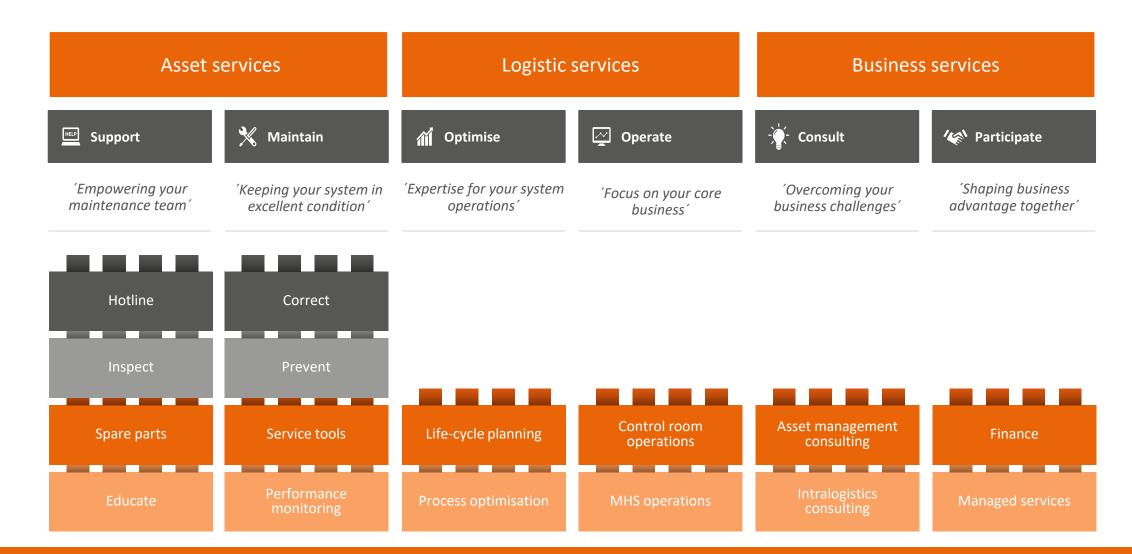

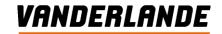

## **Deliver Outstanding Services**

Providing a world-wide Service Operations organization one way of working, one master data source and one IT solution:

- > Having up-to-date information about ongoing service activities and history for all customers, assets and CI's
- Ensuring that Services are delivered according to the customer agreements per asset
- Manage the entire Asset life-cycle
- > Keeping track of all required resources
- > Building a knowledge base as a basis for continues improvement
- Embracing the customer partnerships by sharing this knowledge

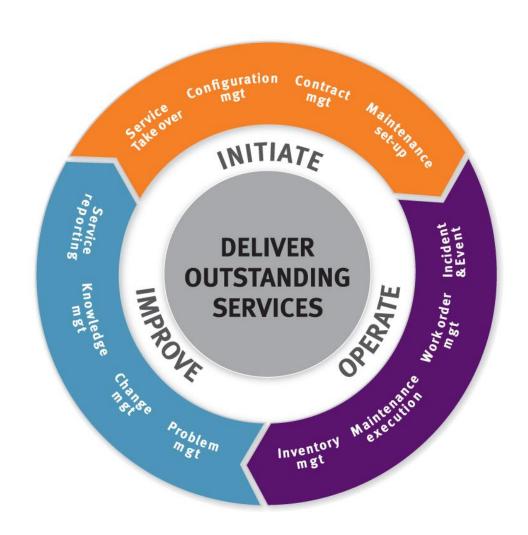

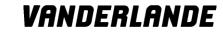

## **IBM Control Desk & Maximo Modules - Vanderlande Processes**

#### **IBM Control Desk IBM Maximo Service Providers** Mobility 1. Service Project 4. Preventive 3. Contract 7. Mobile Work Take Over Maintenance plan Mgt. 3. SLA 6. Incident Mgt. 7. Mobile Scada 8. Inventory Mgt. Mgt. 9. Problem Mgt. 10. Change Mgt. 11. Knowledge Mgt. 6. Service Request Mgt. 5. Work Mgt. 2. Install base Mgt.

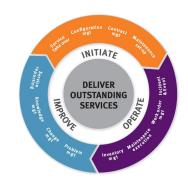

## Vanderlande Maintenace Process and Mobile Scope

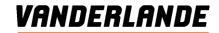

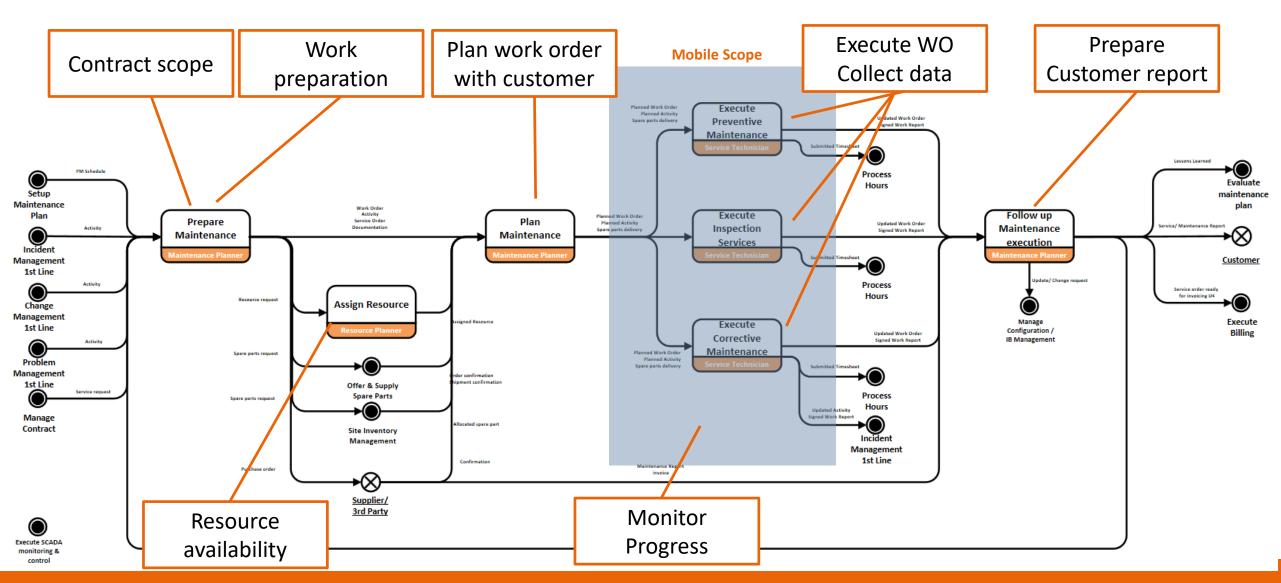

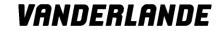

## Mobile platform categorization

- > Maximo embedded mobile solutions
- > Mobile platform independent workflow solutions
- > Custom/Tailor made mobile solutions

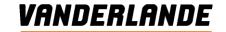

#### **Vanderlande Use Cases**

- Variety of use cases which slightly vary in information needs
  - Site Based Team
  - Support service provider
  - Third parties involved in maintenance
  - Customer technical departments
- > Fast changing information needs
- Online and offline functionality
- Managing large amounts of data,
  - 700.000 assets
  - 2-3 million spare parts
  - 120.000 items
  - Large workorder hierarchies (hundreds of child work orders)
  - Fast synchronization

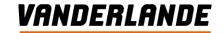

## Approach for selecting and implementing a Mobile platform

- > Starting point: knowledge based on Maximo Mobile and Tailor Made Standalone Mobile Solution
- Market research
- Desk study to define short list
- > Proof of Concept
  - Proof of Technology
  - Assessment out of the box functionality
  - Build missing use cases
  - Multiple go/no-go gates between phases
- > Pilot group covering two most important use cases (site based and support customer sites)

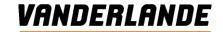

## **Proof of Technology**

## Goal: Demonstrate and prove the platform has the technical capabilities to serve as the mobile solution for maintenance management

- > 2 day visit
- > Installation and Maximo interoperability, mobile device setup and version compatibility
- > Capabilities bulk loading and load concepts (performance and scalability)
  - Preloading of (master) data (<60 minutes)</li>
  - Incremental loads of supporting data (<5 minutes)</li>
  - Load/sync of work order and assignments (<5 minutes)</li>
- > Ability to cover multiple use cases (site based vs. support technician)
- Flexibility of data loads (identification of which data of which sites to load for a person/role)
  - Partitioning and subscription to partitions
- > Ability to switch online/offline

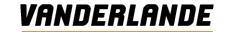

## **Build missing use cases**

- User stories methodology to describe requirements and features
- > Basic out of the box app used as a starting point to create specifications of user stories
- > Development effort estimation of described user stories
- > Four two week sprints, each sprint followed by test session and sharing findings
- One additional rework sprint to finalize for pilot

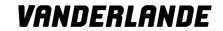

## Vanderlande User Stories overview (1)

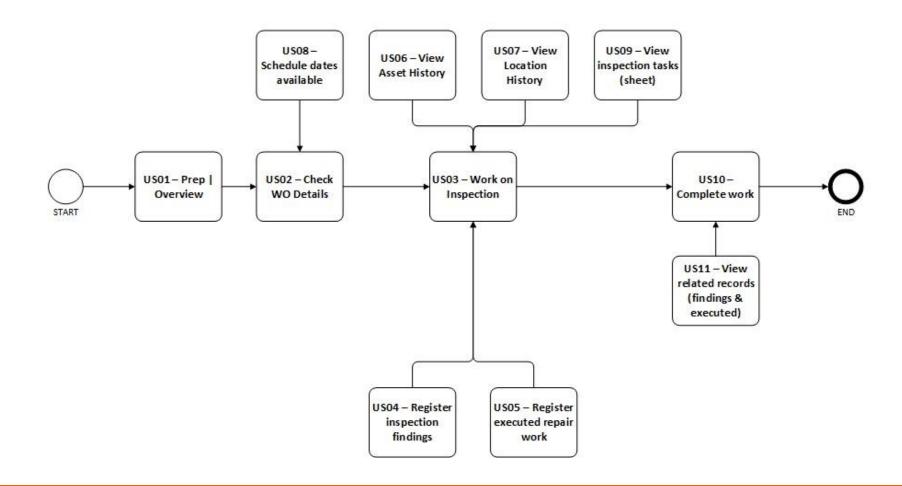

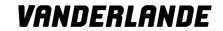

## Vanderlande User Stories overview (2)

- > 01 Preparation | Overview
- > 02 Execution WO Details
- > 03 Execution Work on Inspection
- > 04 Execution Register Inspection Findings
- > 05 Execution Register executed work
- > 06 Execution View Asset History
- > 07 Execution View Location History
- > 08 Execution Schedule Dates
- > 09 Execution Show inspection tasks
- > 10 Execution Complete Work
- > 11 Execution Related Records
- > 12 Execution Prepare and execute corrective maintenance
- > 13 Execution Emergency Quick Report

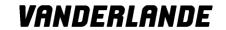

## **User Story 03: Execution | Execute Work on Inspection**

#### **Process**

> Execute Work (on an inspection parent work order and the children on this parent WO)

### As a (Role)

> Site based or support technician

### I want to (What)

> I want to indicate that I start work on a particular work order or that I have worked on one or more inspections (child WO's) on that WO.

## So that (Why)

I can report back my work to Vanderlande and the customer including the progress I make on the inspections

#### Rationale

Have insight in the WO's that are being worked on and which work has been initiated

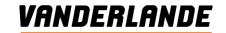

## **User Story 03: Execution | Execute Work on Inspection**

#### **Specifications**

- Tapping on the Status section in the DETAILS tab must allow the user to select the appropriate status from a list of statuses in the "Select Status" dialog for the parent WO
- > Clicking the Check mark in the next dialog ("Confirm Info") must confirm the status change
- > Do not allow filling out Actuals info when WO is still in APPR

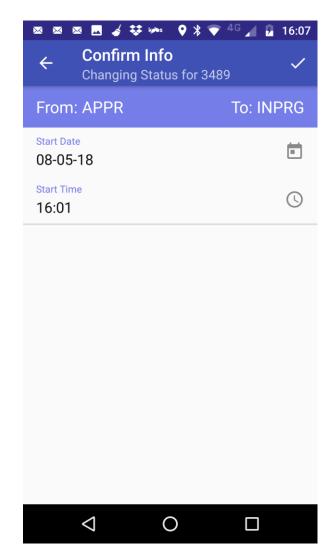

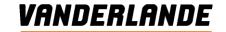

#### Specifications of new "CHILDREN" tab (to handle progress on inspections on Children)

- New tab to the right of DETAIL and to the left of TASK tab
- > This tab must show all Work Order that are Children of the inspection work order (parent)
- > Relationship to use: SHOWINSPASSET
  - Relation on Object WORKORDER, Child Object WORKORDER, Clause "(parent=:wonum or (wonum = :wonum and (route is null or (route is not null and routestopid is not null)))) and istask=:no and siteid=:siteid and (assetnum is not null or location is not null)
- > Include fields below in given order
- > Label "Work Order": Show Work Order (WONUM)
- > Label "Seg": Show sequence number (SEQUENCENUM)
- > Label "Asset": Show Asset tag (ASSETTAG) followed by the description (ASSET.DESCRIPTION)
- Label "Location": Show Location followed by the the description (LOCATION.DESCRIPTION)

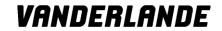

#### Specifications "CHILDREN" tab (2)

- > User must be able to indicate that they either Performed or Skipped the Child inspection WO
- > Interloc to provide an easy way for users to set Performed or Skipped
  - Possible approach: Mimic the way the OOTB completion of Tasks on TASKS tab is done: Tapping once sets Completion, tapping twice sets Cancelation
  - Important: Minimum of number of clicks involved for the user
  - Performed and Skipped refer back to WORKORDER attributes PERFORMED and SKIPPED, respectively
- > When setting a Child WO to Skipped, a way must be provided to provide a Skip Reason (WORKORDER.VISKIPREASON)
  - Interloc to come up with a proposal to set this Skipped Reason easily, e.g. show menu with "Set Skipped Reason" when tapping the Work Order number
  - Important: Minimum of number of clicks involved
  - Skipped Reason uses domain VISKIPREASON with fixed values 'ASSET IN USE', 'NOTIME', 'INCORRECT'

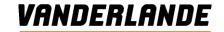

#### Specifications "CHILDREN" tab (3)

- > When tapping Work Order section on Child, show menu that allows:
  - "View Inspection Sheet" (refer to User Story 09)
  - "Enter/Modify Skip Reason" (only if Child WO was marked as Skipped, refer to previous sheet)
  - "Register Inspection Findings" (refer to User Story 04)
  - "Register Executed Work" (refer to User Story 05)
  - "View History for Asset" (refer to User Story 06)
  - "View History for Location" (refer to User Story 07)
- > Sorting order for Child WO's on this tab
  - > Show unfinished Child WO's first (then Performed, then Skipped), then sort by Sequence number
  - > When a user has completed a Child WO (i.e. indicated they have Performed or Skipped it), it should ideally move to its new place in the order. To prevent confusion or mistakes (e.g. user tapped a Child WO by mistake and wants to correct this) reordering should not take place until the user leaves the tab for another tab and then returns to the CHILDREN tab
  - > Interloc is invited to present alternatives to requested behavior that can equally meet the Vanderlande expectations

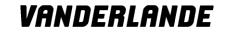

### **Mock-up CHILDREN tab**

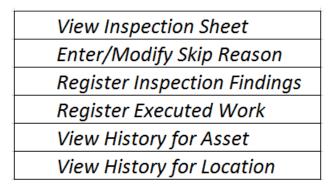

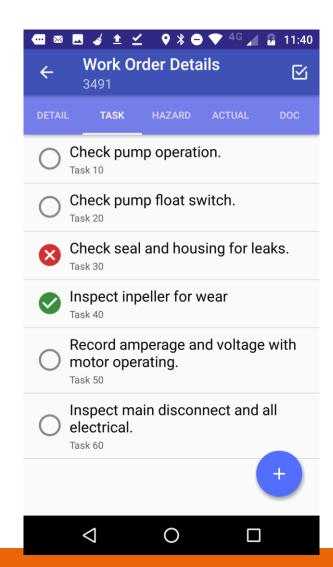

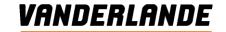

## **Current status / Demonstration**

- December 2018 successful pilot in live environment with key account site based customer and support contracts
- > January 2019 started with world wide implementation mobile application
- > Currently +/- 80 users
- > Good performance, no complaints from the field
- > Hardly any issues, very stable application
- > Implementation of improvements / change requests

## VANDERLANDE

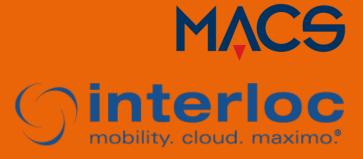